# Podręcznik użytkownika

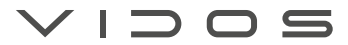

## Wideodomofon serii 2IP

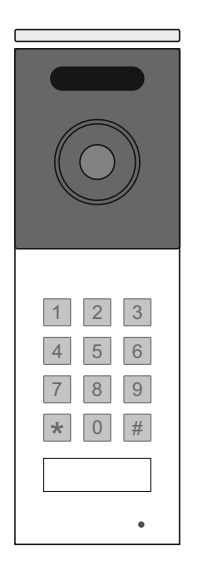

## Stacja zewnętrzna S202

INSTRUKCJA OBSŁUGI · SPECYFIKACJA TECHNICZNA

### **ZASTRZEŻENIA PRAWNE**

Opisywany produkt wraz z jego sprzętem i oprogramowaniem sprzętowym jest kompletny. Nie udzielamy gwarancji w odniesieniu do wartości handlowej urządzenia, jego zadowalającej jakości, przydatności do określonego celu i nienaruszenia praw osób trzecich. Firma Vidos , jej dyrektorzy, kierownicy, pracownicy lub dystrybutorzy nie ponoszą odpowiedzialności za szkody, w tym między innymi za szkody z powodu utraty zysków biznesowych, przerw w działaniu sprzętu lub utraty danych czy dokumentacji związanych z używaniem tego produktu, nawet jeśli nasza firma została powiadomiona o możliwości wystąpienia takich szkód. W przypadku produktu z dostępem do internetu korzystanie z produktu odbywa się całkowicie na własne ryzyko. Nasza firma nie ponosi odpowiedzialności za nieprawidłowe działanie, naruszenie prywatności lub inne szkody wynikające z cyberataków, ataków hakerów, wirusów lub innych zagrożeń bezpieczeństwa internetowego; jednak w razie potrzeby zapewniamy niezbędne wsparcie techniczne. Nasza firma nie ponosi odpowiedzialności za użycie tego produktu do celów niezgodnych z prawem. W przypadku jakichkolwiek konfliktów między niniejszą instrukcją a obowiązującym prawem, pierwszeństwo ma to ostatnie.

W razie jakichkolwiek pytań prosimy o kontakt z działem serwisu firmy Vidos. Dane kontaktowe znajdują się na stronie Vidos.pl w zakładce "kontakt "lub na ostatniej stronie niniejszej instrukcji.

### **Deklaracja zgodności UE DEKLARACJA ZGODNOŚCI UE**

Niniejszy produkt oraz - w stosownych przypadkach - dostarczone akcesoria są również oznaczone "CE" i zgodne z obowiązującymi zharmonizowanymi normami europejskimi wymienionymi w dyrektywie EMC 2014/30/EU, dyrektywie LVD 2014/35/EU, dyrektywie RoHS 2011/65/EU.

2012/19/EU (dyrektywa WEEE): Produkty oznaczone tym symbolem nie mogą być utylizowane jako nieposortowane odpady komunalne w Unii Europejskiej. Aby zapewnić odpowiedni recykling, należy zwrócić ten produkt do lokalnego dostawcy po zakupie równoważnego nowego sprzętu lub zutylizować go w wyznaczonych punktach zbiórki. Aby uzyskać więcej informacji, zobacz: www.recyclethis.info

### **NIEBEZPIECZEŃSTWA**

- Wszystkie operacje elektroniczne powinny być ściśle zgodne z przepisami bezpieczeństwa elektrycznego, przepisami przeciwpożarowymi i innymi powiązanymi przepisami w danym regionie.
- Należy używać zasilacza dostarczonego przez renomowaną firmę. Pobór energii nie może być mniejszy niż wymagana wartość.
- Upewnij się, że zasilanie zostało odłączone przed podłączeniem, zainstalowaniem lub demontażem urządzenia.
- Jeśli produkt jest instalowany na ścianie lub suficie, urządzenie musi być stabilne.
- Jeśli z urządzenia wydobywa się dym, nieprzyjemny zapach lub hałas, natychmiast wyłącz zasilanie i odłącz kabel zasilający, a następnie skontaktuj się z serwisem.
- Jeśli produkt nie działa prawidłowo, skontaktuj się ze sprzedawcą lub najbliższym centrum serwisowym. Nigdy nie próbuj samodzielnie rozmontowywać urządzenia. (Nie ponosimy odpowiedzialności za problemy spowodowane przez nieautoryzowane naprawy lub konserwacje.)

### **OSTRZEŻENIA**

- Nie upuszczaj urządzenia ani nie poddawaj go wstrząsom. Unikaj instalacji urządzenia na powierzchniach drgań lub w miejscach narażonych na wstrząsy (może to spowodować uszkodzenie sprzętu).
- Nie umieszczaj urządzenia w bardzo gorącym miejscu (sprawdź specyfikacje urządzenia w celu potwierdzenia właściwej temperatury pracy), w miejscach skrajnie zimnych, wysoce zakurzonych i nie wystawiaj go na działanie wysokiego promieniowania elektromagnetycznego.
- Nie kieruj urządzenia na słońce ani na bardzo jasne miejsca. W innym przypadku może wystąpić niepożądane rozmazanie (co nie jest wadą), a także obniżenie wytrzymałości czujnika ruchu w tym samym czasie.
- Używaj miękkiej i suchej ściereczki do czyszczenia powierzchni wewnętrznych i zewnętrznych pokrywy urządzenia, nie używaj alkalicznych detergentów.
- Zachowaj wszystkie opakowania po rozpakowaniu do wykorzystania w przyszłości. Transport bez oryginalnego opakowania może spowodować uszkodzenie urządzenia i prowadzić do dodatkowych kosztów.
- Gwarancja nie dotyczy wad produktu i usterek powstałych w wyniku niewłaściwego montażu (w sprzeczności z niniejszym dokumentem).
- Gdy nie zostaną spełnione odpowiednie warunki montażu, woda może dostać się do wnętrza urządzenia i uszkodzić elektronikę.

### **1. SPIS TREŚCI**

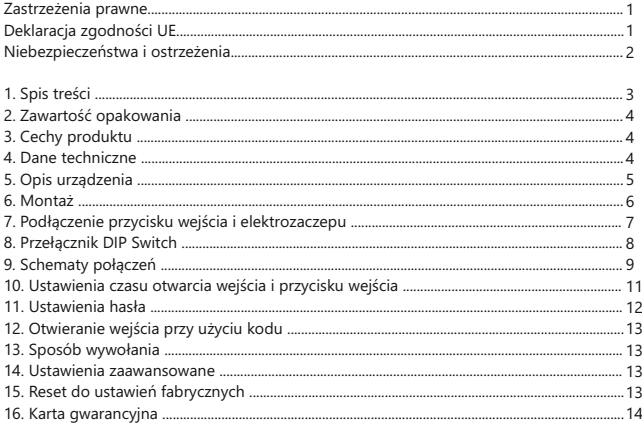

### **WAŻNE!**

Zanim przystąpisz do montażu i użytkowania urządzenia prosimy o dokładne zapoznanie się z niniejszą instrukcją obsługi . Jeżeli pojawią się jakiekolwiek problemy ze zrozumieniem jej treści prosimy o kontakt ze sprzedawcą urządzenia lub producentem. Samodzielny montaż urządzenia i jego uruchomienie jest możliwe pod warunkiem posiadania podstawowej wiedzy z zakresu elektroniki oraz używania odpowiednich narzędzi. Niemniej jednak zalecane jest dokonywanie montażu urządzenia przez wykwalifikowany personel. Producent nie odpowiada za uszkodzenia mogące wyniknąć z nieprawidłowego montażu czy eksploatacji urządzenia, oraz z dokonywania samodzielnych napraw i modyfikacji.

### **2. ZAWARTOŚĆ OPAKOWANIA**

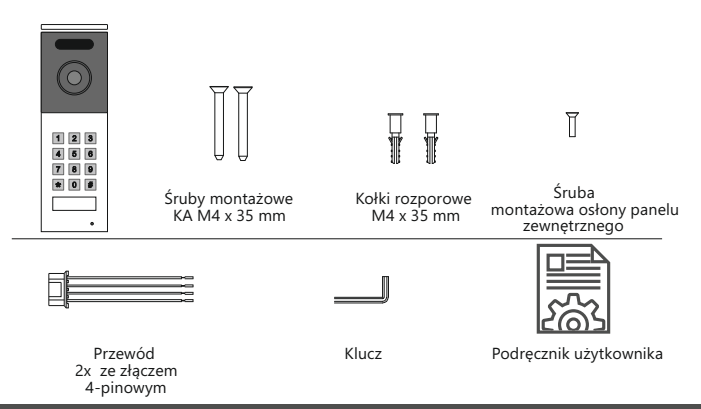

#### **3. CECHY PRODUKTU**

- Praca w trybie jednolokatorskim lub wielolokatorskim.
- Kamera CMOS Full HD.
- Kąt widzenia obiektywu o szerokości 125°.
- Obsługa dostępu za pomocą kodu PIN lub QR.
- Podświetlana klawiatura.
- Podświetlenie nocne IR ( podczerwień ).
- Możliwość sterowania elektrozaczepem i bramą automatyczną za pomocą modułu M-B7.
- Obsługa przycisku wyjścia.
- Strumieniowanie RTSP do odtwarzania i zapisu wideo.
- Regulacja głośności rozmowy.
- Wandaloodporna obudowa ze stopu aluminium.
- Klasa szczelności IP54.
- Montaż natynkowy.

### **4. DANE TECHNICZNE**

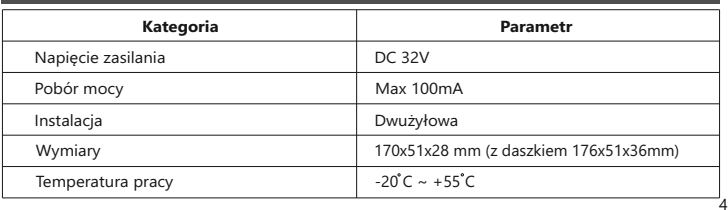

## **5. OPIS URZĄDZENIA**

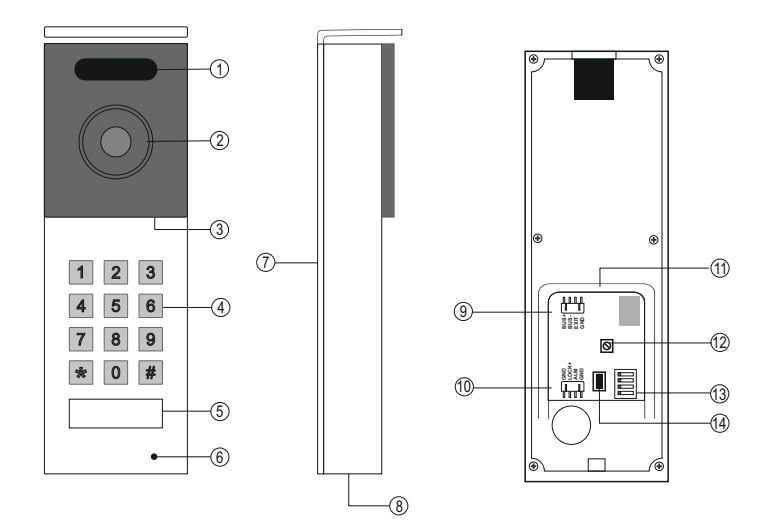

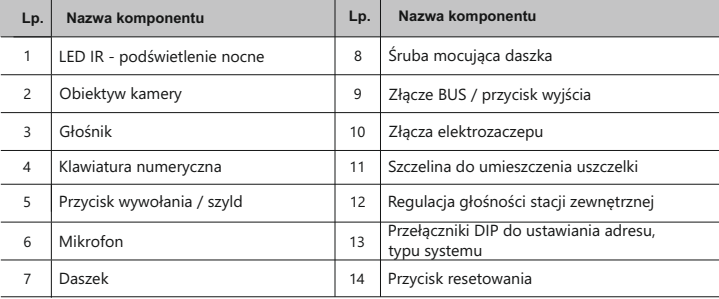

### **4. OPIS URZĄDZENIA - ciąg dalszy 6. MONTAŻ**

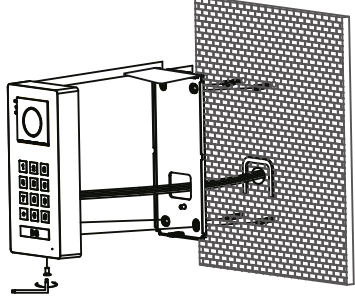

Przymocuj daszek do ogrodzenia za pomocą kołków rozporowych, podłącz stację zewnętrzną i przykręć śrubę zabezpieczającą.

**Miejsce montażu Wysokość montażu**

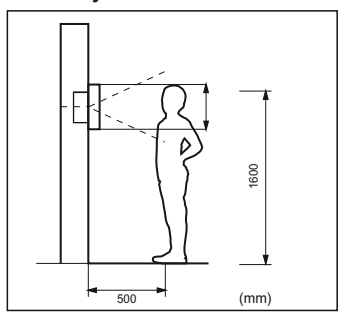

Optymalna wysokość montażu stacji zewnętrznej wynosi około 160cm

### **Zdejmowanie stacji zewnętrznej z daszka**

- 1. Odkręć śrubę zabezpieczającą, znajdującą się na dole stacji zewnętrznej.
- 2. Odchyl dolną krawędź stacji zewnętrznej od daszka na około 2 cm.

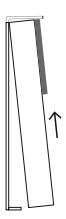

- 3. Unieś delikatnie stację zewnętrzną do góry.
- 
- 4. Stację zewnętrzną zdejmij ostrożnie z haczyka znajdującego się w górnej części daszka

### **7. PODŁĄCZENIE PRZYCISKU WEJŚCIA I ELEKTROZACZEPU**

#### **PODŁĄCZENIE ELEKTROZACZEPU**

Zamek 1 jest zasilany wewnętrznie z zasilacza systemowego. Ta metoda podłączenia możliwa jest tylko przy zastosowaniu elektrozaczepu zwykłego (wyzwalanego napięciem), niskoprądowego o napięciu **DC12V** i poborze prądu do **300mA**

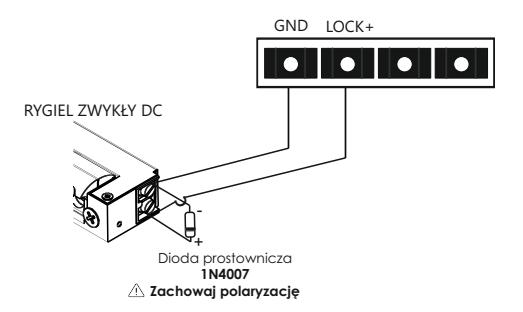

Ta stacja zewnętrzna posiada złącze tylko do jednego zamka. Jeśli chcesz podłączyć dodatkowy zamek, należy zainstalować w systemie **moduł M-B7**.

Zamek 2 sterowany jest za pomocą modułu B7, elektrozaczep lub zwora elektromagnetyczna musi być zasilana z zewnętrznego źródła zasilania zgodnie z jego wymaganiami.

Maksymalne obciążenie wyjścia przekaźnikowego wynosi AC/DC 30V/6A

Automat bramowy można podłączyć bezpośrednio pod zaciski NO i COM (wejście do przycisku sterowania ręcznego automatu).

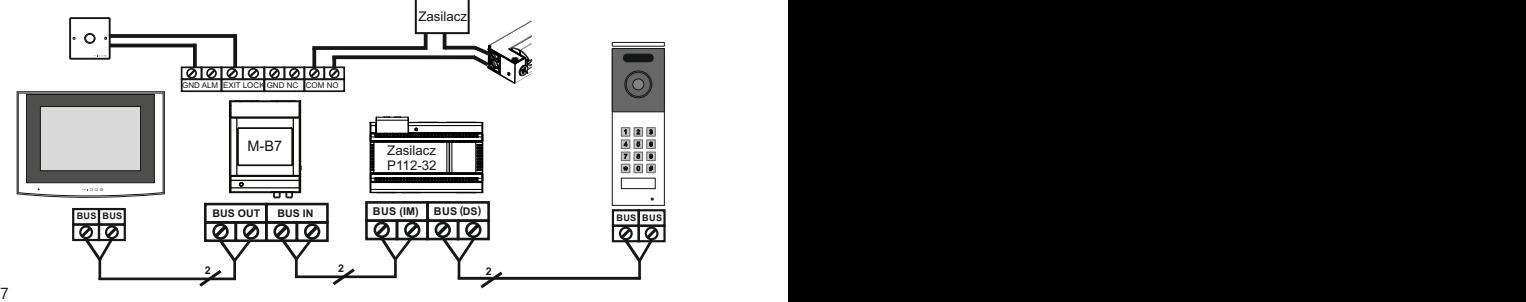

### **7. PODŁĄCZENIE PRZYCISKU WEJŚCIA I ELEKTROZACZEPU CD.**

#### **PODŁĄCZENIE PRZYCISKU WYJŚCIA**

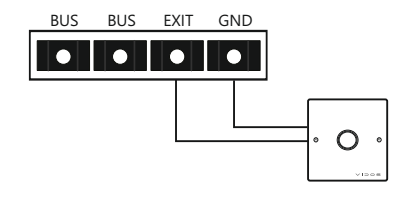

#### **8. PRZEŁĄCZNIK DIP SWITCH**

Przełącznik konfiguracyjny DIP Switch posiada 4 suwaki umożliwiające zmianę ustawień stacji zewnętrznej. Zmiany możesz wprowadzać w dowolnym momencie jednak po każdej zmianie parametrów należy wyłączyć i ponownie włączyć zasilanie.

PLC Adres Tryb Jedno lub wielolokatorski

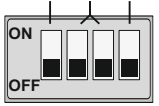

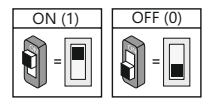

#### **Przełącznik 1** służy do ustawień PLC.

W systemie tylko jedna stacja zewnętrzna może pracować w trybie PLC, zaleca się ustawienie przełącznika DIP 1 w pozycji "ON" na pierwszej stacji zewnętrznej.

#### **Przełączniki 2** oraz **3** służą do ustawiania adresu stacji zewnętrznej.

Jeżeli w systemie zainstalowanych jest kilka stacji zewnętrznych, każdej z nich należy przypisać unikalny adres. W jednym budynku obsługiwane są maksymalnie 4 stacje zewnętrzne Jeżeli w systemie pracuje tylko jedna stacja zewnętrzna ustaw adres na 00

**Przełącznik 4** służy do określenia typu stacji zewnętrznej dla trybu jednolokatorskiego lub wielolokatorskiego

W trybie jednolokatorskim, aby zadzwonić wystarczy nacisnąć przycisk wywołania  $\mathcal{U}$ . W trybie wielolokatorskim należy najpierw wybrać numer lokalu, a następnie przycisk wywołania <sup>(«</sup> Q.

#### **Uwaga:**

Jeśli pozycja przełącznika DIP została zmieniona, stacja zewnętrzna musi zostać ponownie uruchomiona, aby odświeżyć ustawienia. Proces ten trwa około 1 minuty.

### **8. PRZEŁĄCZNIK DIP SWITCH CD.**

#### **Tabela ustawień DIP switch**

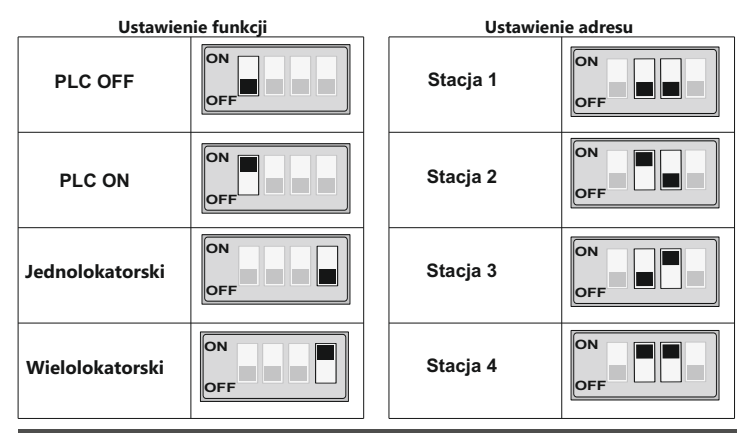

#### **9. SCHEMATY POŁĄCZEŃ**

#### **Połączenie typu kaskada**

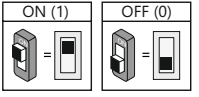

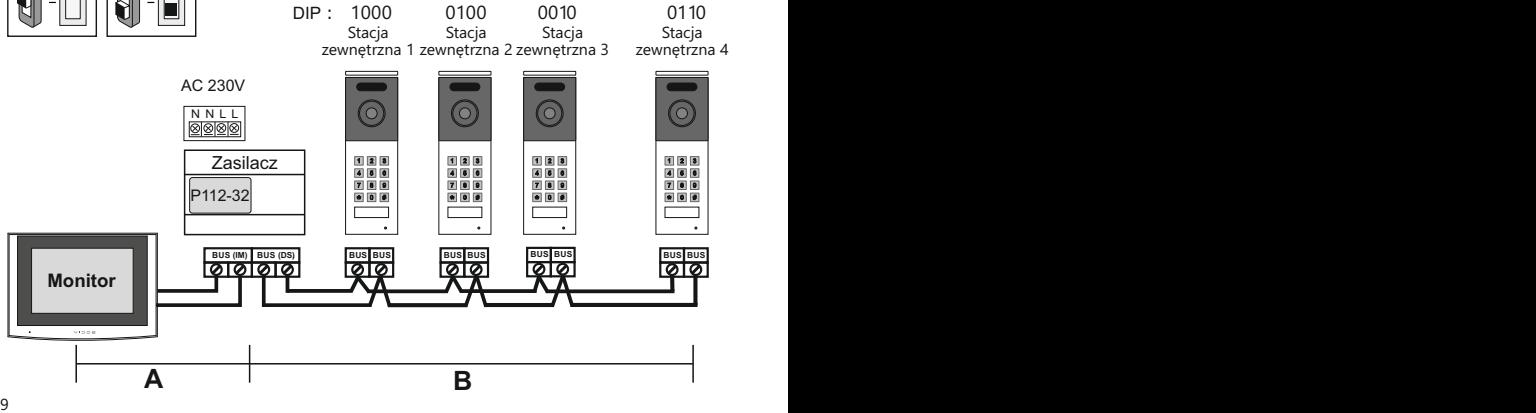

### **9. SCHEMATY POŁĄCZEŃ CD.**

#### **Połączenie typu gwiazda**

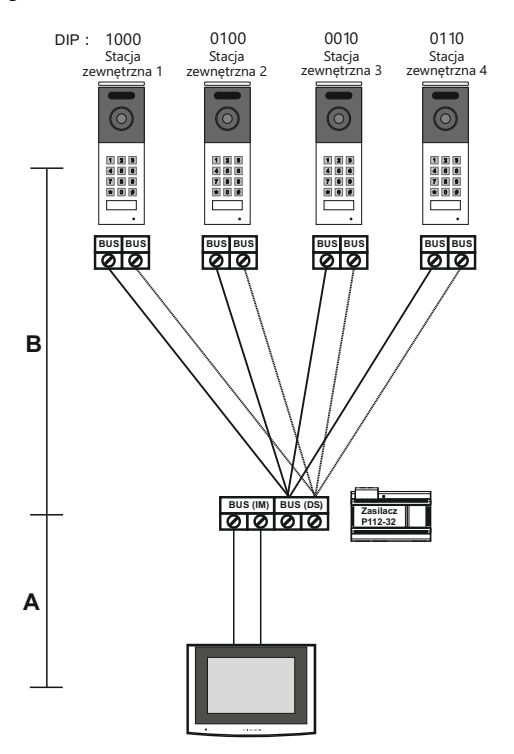

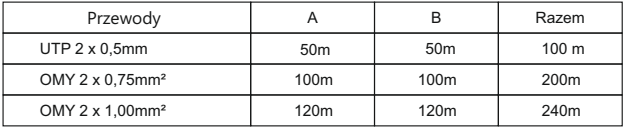

A. Odległość między najdalszym monitorem a źródłem zasilania.

 $\sim$  10 B. Odległość między najdalszą stacją zewnętrzną a źródłem zasilania.

### **10. USTAWIENIA CZASU OTWARCIA WEJŚCIA I PRZYCISKU WEJŚCIA**

#### **Ustawienia zamka**

Na stronie głównej monitora naciśnij ikonę Ustawienia , następnie otwórz "*Ustawienia instalatora", wejdź w "Stacie zewnetrzne"* i wybierz "Ustawienia zamka".

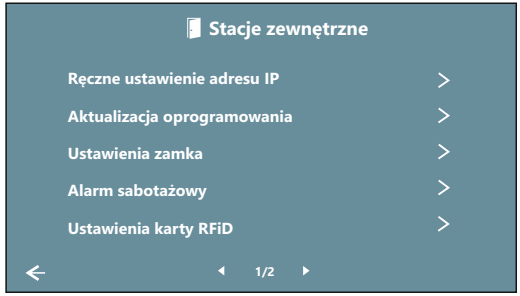

Możesz zmieniać ustawienia zamka dla dowolnej stacji zewnętrznej w systemie, wybierając odpowiednią jednostkę w prawej kolumnie (maksymalnie 4 stacje w jednym systemie). Możesz włączyć lub wyłączyć zamek i ustawić czas otwarcia (1-10 sekund). Domyślny czas otwarcia zamka 2 wynosi 0,5 sekundy, a na monitorze zostanie wyświetlony jako 0s. Możesz także ustawić, które drzwi mają zostać odblokowane przyciskiem wyjścia oraz z jakim opóźnieniem mają one działać.

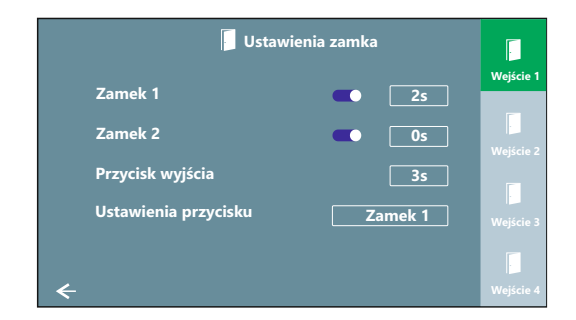

### **11. USTAWIENIA HASŁA**

#### **Nazwa użytkownika i hasło**

Na stronie ustawień monitora wejdź w "*Ustawienia ogólne*" a następnie otwórz "*Nazwa użytkownika*". W tym miejscu możesz ustawić nazwę użytkownika ( np. nr lokalu) i hasło do otwarcia wejścia (dopuszczalna długość hasła wynosi 4-8 cyfr).

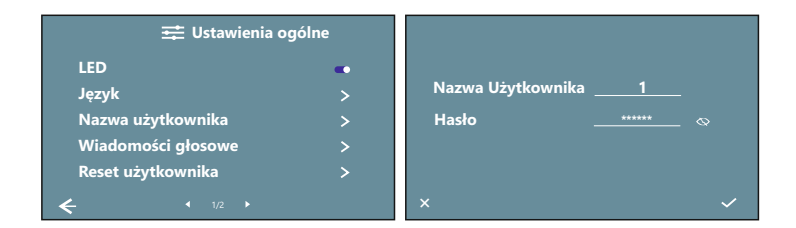

#### **Hasło jednorazowe (tylko tryb jednolokatorski)**

Na stronie ustawień monitora wejdź w "*Ustawienia ogólne*" a następnie otwórz "*Hasło jednorazowe*". Tutaj możesz ustawić tymczasowe hasło otwierające wejście (dopuszczalna długość hasła wynosi 4-8 cyfr). Będziesz mógł je zobaczyć na monitorze i w każdej chwili zmienić lub usunąć.

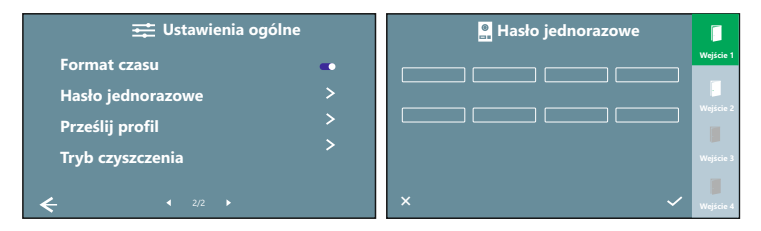

#### **Uwaga:**

Jednorazowe hasło działa tylko wtedy, gdy stacja zewnętrzna jest ustawiona w tryb jednolokatorski.

Po wprowadzeniu poprawnego tymczasowego hasła w celu otwarcia drzwi, stacja automatycznie usunie to hasło po 60 sekundach.

### **12. OTWIERANIE WEJŚCIA PRZY UŻYCIU KODU**

Aby odblokować zamek 1 (np. elektrozaczep), wprowadź: **# KOD #**. Aby odblokować zamek 2 (np. napęd do bramy), wprowadź: **# # KOD #**.

Jeśli kod jest poprawny i otwarcie wejścia zakończy się sukcesem, przycisk wywołania zostanie podświetlony niebieską diodą LED i towarzyszyć mu będzie długi sygnał dźwiękowy, nastepnie kolor podświetlenia zmieni się na biały.

Jeśli kod jest nieprawidłowy, przycisk wywołania zostanie podświetlony czerwoną diodą LED i nie będzie możliwe odblokowanie zamka.

### **13. SPOSÓB WYWOŁANIA**

Gdy stacja zewnętrzna ustawiona jest w tryb Jednolokatorski, naciśnij przycisk wywołania  ${}^{\text{c}}\Omega$ , aby zadzwonić do lokalu numer 1.

Gdy stacja zewnętrzna ustawiona jest w tryb Wielolokatorski , wprowadź numer lokalu i naciśnii przycisk wywołania (« $\Omega$ .

#### **Uwaga:**

- 1. Podczas połączenia dioda LED świeci się na biało, a stacja zewnętrzna generuje sygnał wywołania.
- 2. Jeżeli numer lokalu nie istnieje, nie pojawi się żadne powiadomienie.
- 3. System obsługuje 2 kanały jednocześnie.

### **14. USTAWIENIA ZAAWANSOWANE**

Ustawienia zaawansowane dostępne są poprzez przeglądarkę internetową. Należy podłączyć stację zewnętrzną do komputera za pomocą konwertera K-IP-2. W przeglądarce wprowadź adres IP stacji zewnętrznej ( adres IP stacji zewnętrznej możesz przeglądać lub edytować w menu monitora *Ustawienia / Ustawienia instalatora / Stacje zewnętrzne/ Ręczne ustawienie adresu IP.* Ustawienia fabryczne Adresu IP stacji zewnętrznej to **10.0.14.9**), a następnie wprowadź nazwę użytkownika i hasło, aby zalogować się do stacji zewnętrznej. (Nazwa użytkownika: **admin**; Hasło: **888999**)

### **15. RESET DO USTAWIEŃ FABRYCZNYCH**

Aby przywrócić urządzenie do ustawień fabrycznych przyciśnij i przytrzymaj przez 5 sekund przycisk RESET na płycie ze złączami. Resetowane są wszystkie ustawienia. Długi dźwięk potwierdza poprawność operacji.

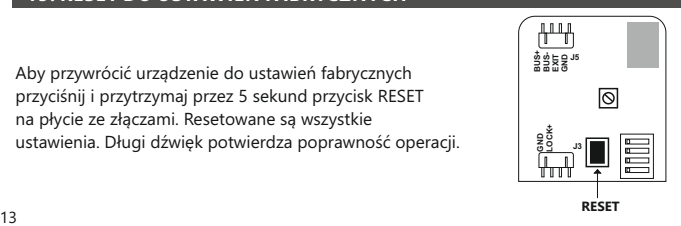

### **16. KARTA GWARANCYJNA**

Nazwa i model urządzenia

#### **STACJA ZEWNĘTRZNA S202**

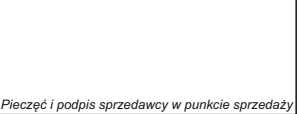

........................................................................ *Data sprzedaży*

- 1.VIDOS sp. z o.o. udziela gwarancji na zakupione produkty na okres 36 miesięcy od daty zakupu, umieszczonej na niniejszej Karcie Gwarancyjnej i dokumencie zakupu.
- 2.Usterki produktu ujawnione w okresie gwarancji będą usuwane bezpłatnie w ciągu 21 dni roboczych od daty przyjęcia produktu do punktu serwisowego.
- 3. Użytkownikowi przysługuje prawo wymiany produktu na nowy, jeżeli:
	- > w okresie gwarancji wykonano cztery istotne naprawy, a produkt nadal wykazuje usterki;
	- > po stwierdzeniu, że wystąpiła usterka niemożliwa do usunięcia. Przy wymianie produktu na nowy potrąca się równowartość brakujących lub uszkodzonych przez Użytkownika elementów (także opakowania) i koszt ich wymiany
- 4. Użytkownik dostarcza uszkodzony sprzęt na własny koszt do punktu serwisowego.
- 5. Gwarancja nie obejmuje obniżania się jakości urządzenia spowodowanego normalnym procesem zużycia i poniższych przypadków:
	- > niewłaściwym lub niezgodnym z instrukcją obsługi użytkowaniem produktu;
	- > użytkowaniem lub pozostawieniem produktu w nieodpowiednich warunkach (nadmierna wilgotność, zbyt wysoka lub niska temperatura, nasłonecznienie itp.), odmiennych warunków konserwacji i eksploatacji zamieszczonych w instrukcji obsługi produktu;
	- > uszkodzeń mechanicznych, chemicznych, termicznych;
	- > uszkodzeń spowodowanych działaniem sił zewnętrznych np. przepięcia w sieci elektrycznej, wyładowania atmosferyczne, powódź, pożar;
	- > uszkodzenie powstałe na skutek niewłaściwego zainstalowania urządzenia, niewłaściwego przechowywania urządzenia lub napraw wykonanych przez osoby nieupoważnione;
- > uszkodzenie powstałe na skutek podłączenia niewłaściwego napięcia.
- 6. Gwarancja straci ważność w skutek:
	- > zerwania lub uszkodzenia plomb gwarancyjnych;
	- > podłączenia dodatkowego wyposażenia, innego niż zalecane przez producenta produktu;
	- > przeróbek i zmian konstrukcyjnych produktu oraz napraw wykonanych poza punktem serwisu Vidos;
	- > Karta gwarancyjna lub numery seryjne zostały zmienione, zamazane lub zatarte;
- 7. Karta Gwarancyjna jest ważna tylko z wpisaną datą sprzedaży potwierdzonymi pieczęcią i podpisem sprzedawcy.
- 8. Warunkiem wykonania naprawy jest dostarczenie towaru z niniejszą Kartą Gwarancyjną oraz dowodem zakupu.
- 9.Punkt serwisowy:

**VIDOS Sp. z o.o. ul. Sokołowska 44 05-806 Sokołów / k. Warszawy tel. 22 8174008 e-mail: biuro@vidos.pl www.vidos.pl**

14

### $VIDOS$

Vidos sp. z o.o. ul. Sokołowska 44 05-806 Sokołów Poland tel: +48 22 8174008 email: biuro@vidos.pl www.vidos.pl